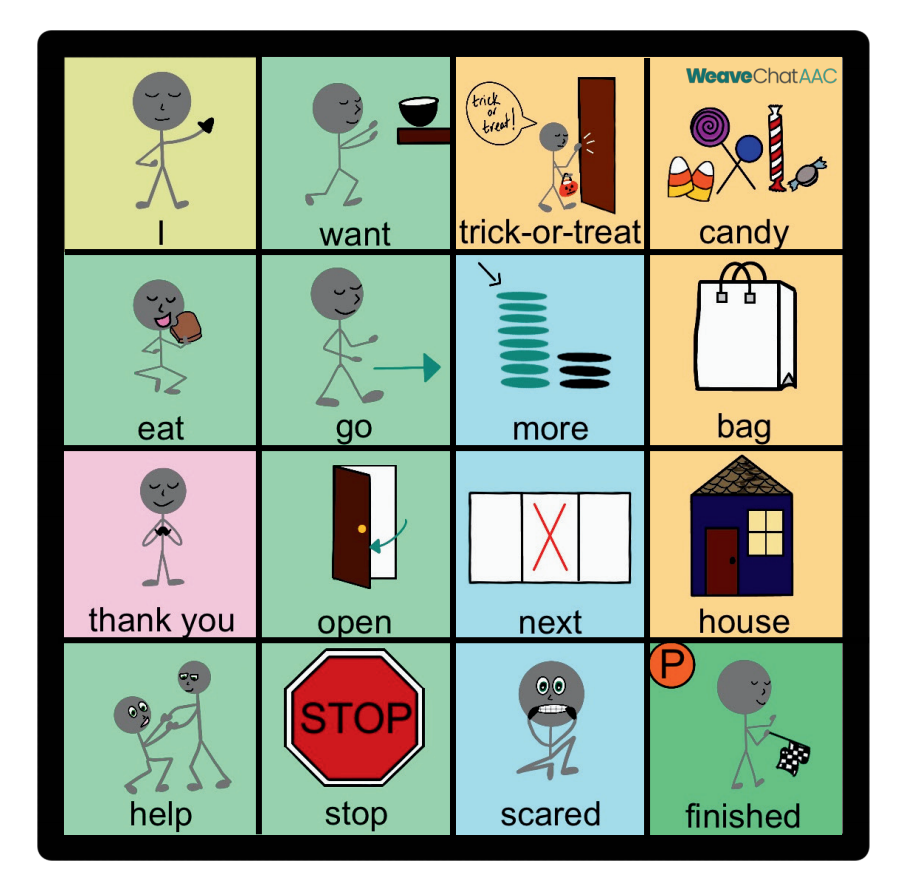

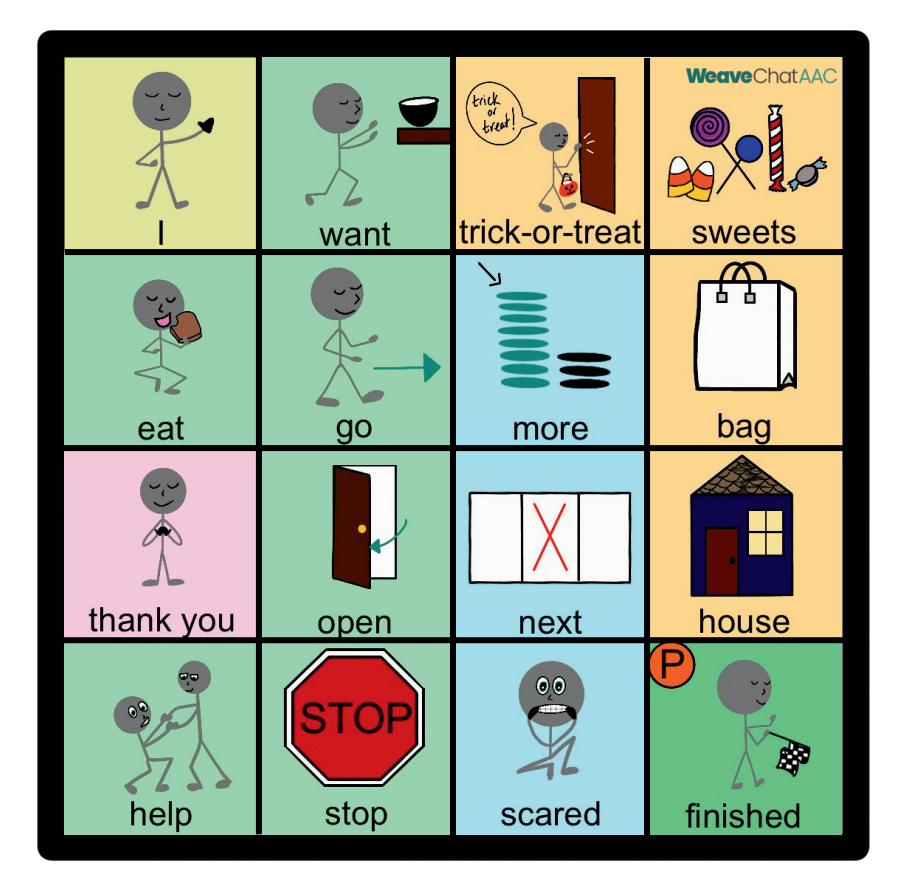

## **Want this board in the Weave Chat AAC app?**

## **Settings > Board Builder > Add a new board > choose 4x4.**

## **To modify the board and change the images, hold the buttons down.**

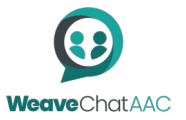